### **Link to the Application – Directed through Single Sign-On using your XID**

Access iProcurement/BuyIt via entering "buyit/" into your browser address bar. You will need to log in using your credentials. This should bring you to the main screed in iProcurement. Your screen may look slightly different depending on your access.

#### Click the Mailing Services Link:

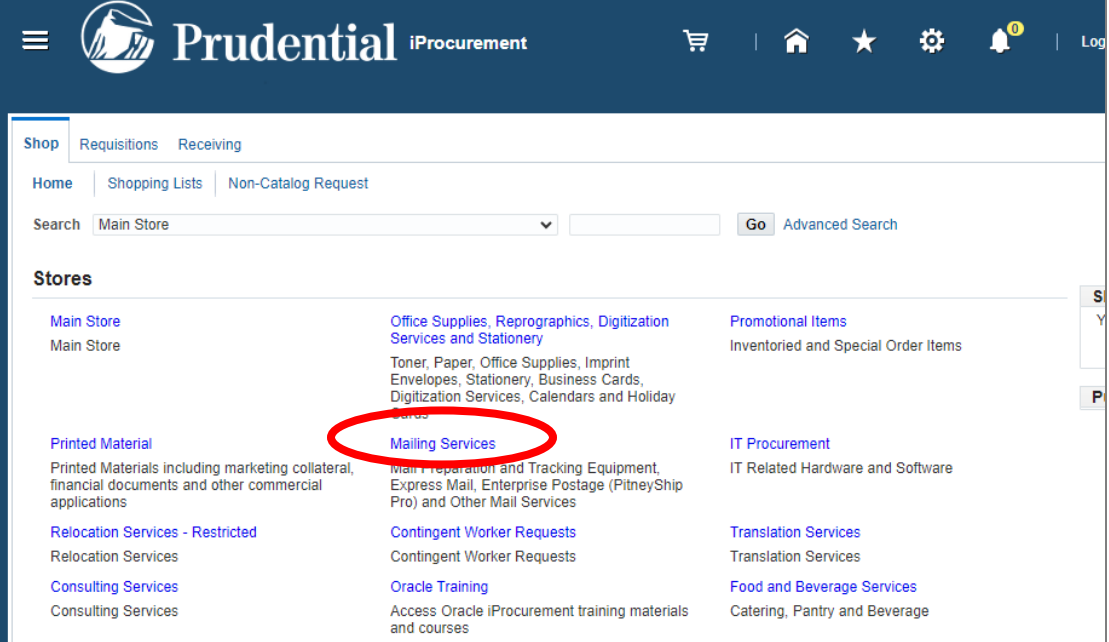

### Click the Pitney Bowes PitneyShip Pro Link:

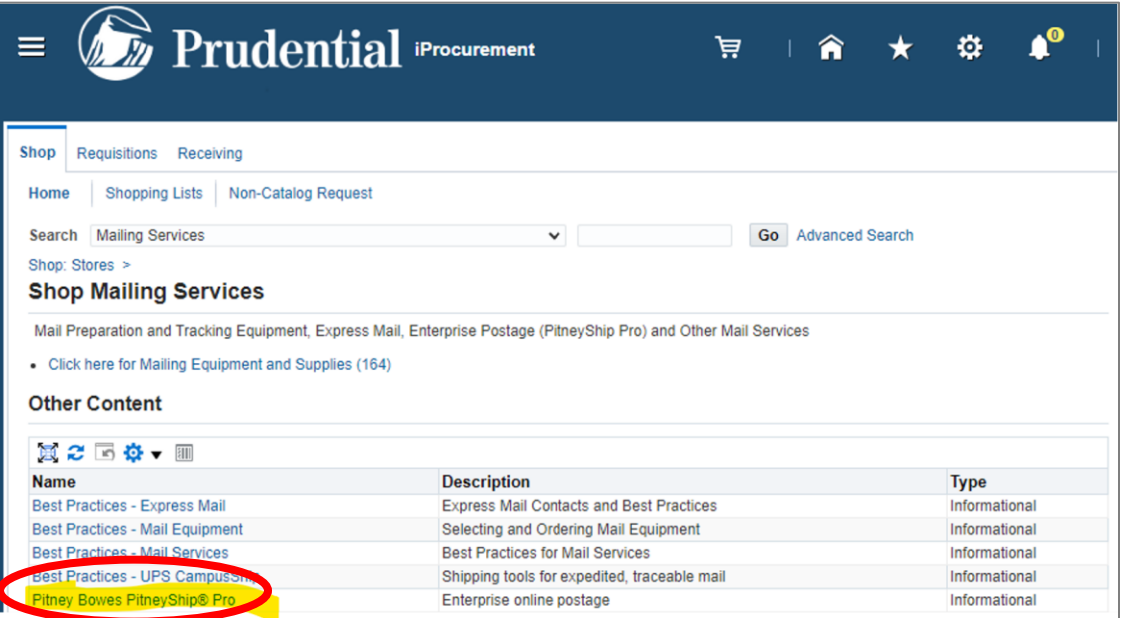

You can also access via the direct link, accessing via iProcurement is the recommended process.: [https://Shipping360.PitneyBowes.com/](https://shipping360.pitneybowes.com/)

## **Internal Prudential Support –** [Postal Advocate Support Link](https://www.postaladvocate.net/index.php?/landingpage/Prudential)

Select the kind of support you need, enter the information on the right and then hit next. A case will be created, you will get an email confirming the case number, and Postal Advocate will reach back within 4 hours to help resolve the issue. (Note our business hours are 8am – 5pm EST – If a case is submitted near the end of business day, you will get a response the following day).

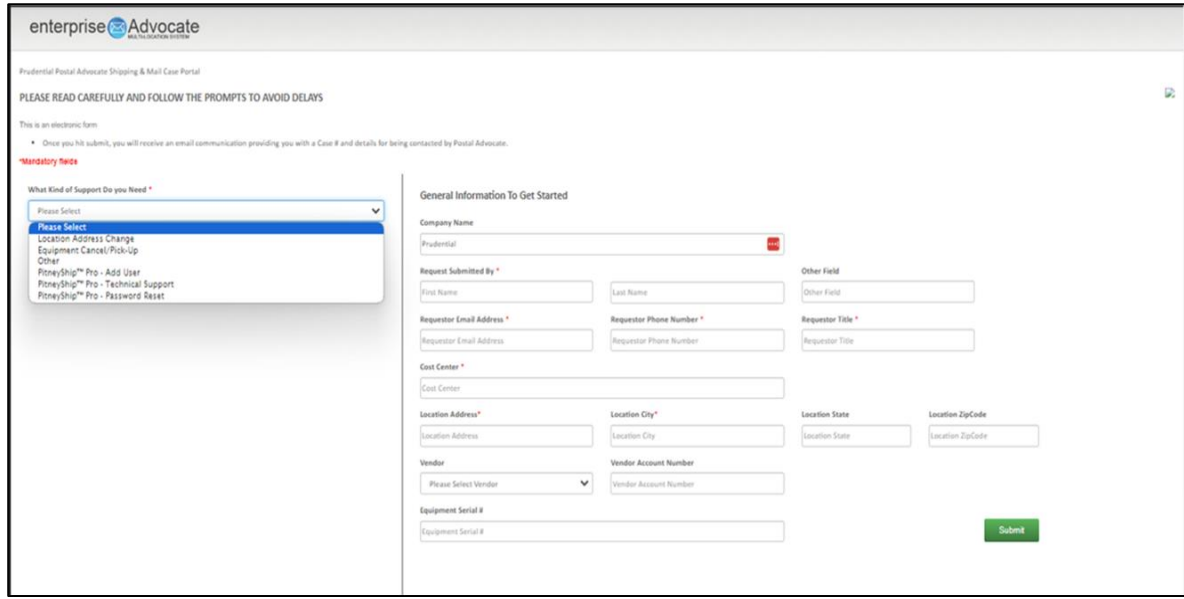

[Pitney Bowes Online Tutorials](https://www.pitneybowes.com/us/support/products/pitneyship-pro-support.html) - They have a very helpful series of screen shots and web tutorials.

## **Supplies:**

• **Digital Scale:** The recommended digital scale to order is: DYMO Digital Postal Scale 5Lbs. (M5) – Item #780117

This digital scale can be purchased through Prudential's Office Supplies provider, Guy Brown. Access office through the iProcurement link for Office Supplies. Then search for the item as described below.

Through Guy Brown [Link](https://ac-order.staplesadvantage.com/DYMO-Digital-Postal-Scale-5-Lbs---M5-/product_897131) Note: This link is direct to the Staples backend catalog. You must access via iProcurement to order.

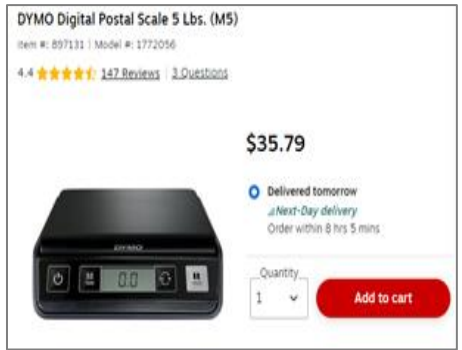

• **Ordering Pitney Bowes Stamp Sheets** – You will need your 10 digit account # (BPN).

Ordered through the Pitney Bowes catalog in Oracle (via BuyIt aka iProcurement). See the screen shot below. You can search from the main page. Enter Postage Sheets in the search field and click Go.

• Supply Part Item #SL-SPM11 - Cost \$4.99 for 120 Stamps (6 sheets). We recommend ordering enough to last you 1-2 months.

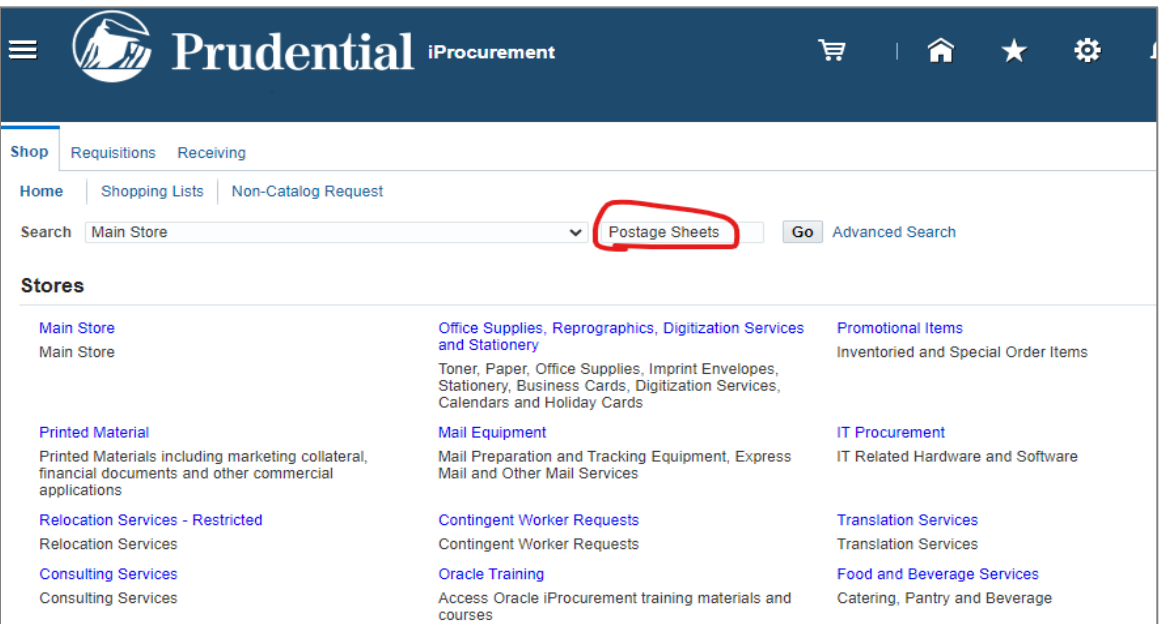

#### Search Results from All Local Content: postage sheets

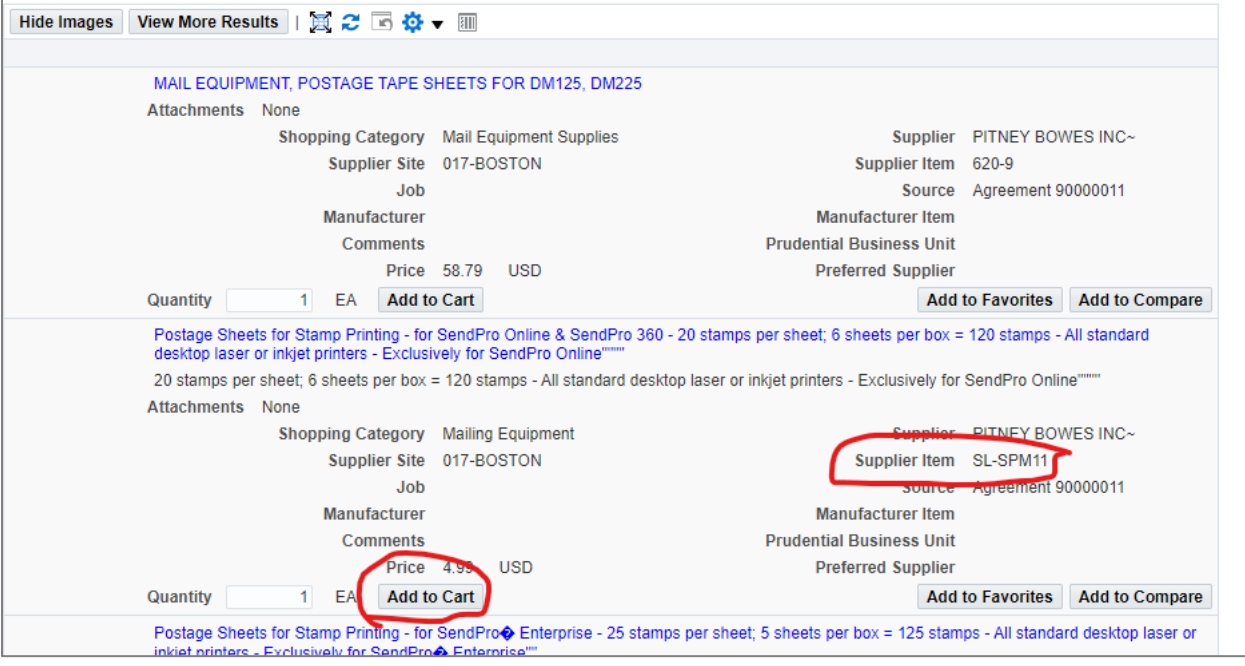

# **Stamp Sheet Printer Alignment (Using Google Chrome – Recommended Browser)**

When you are doing your test print, in the printer dialog box, click the **MORE SETTINGS** down arrow. In the **SCALE** section in image 2, select "**Default**". Put the test print page in and make sure the print lines up. Then hit **PRINT**.

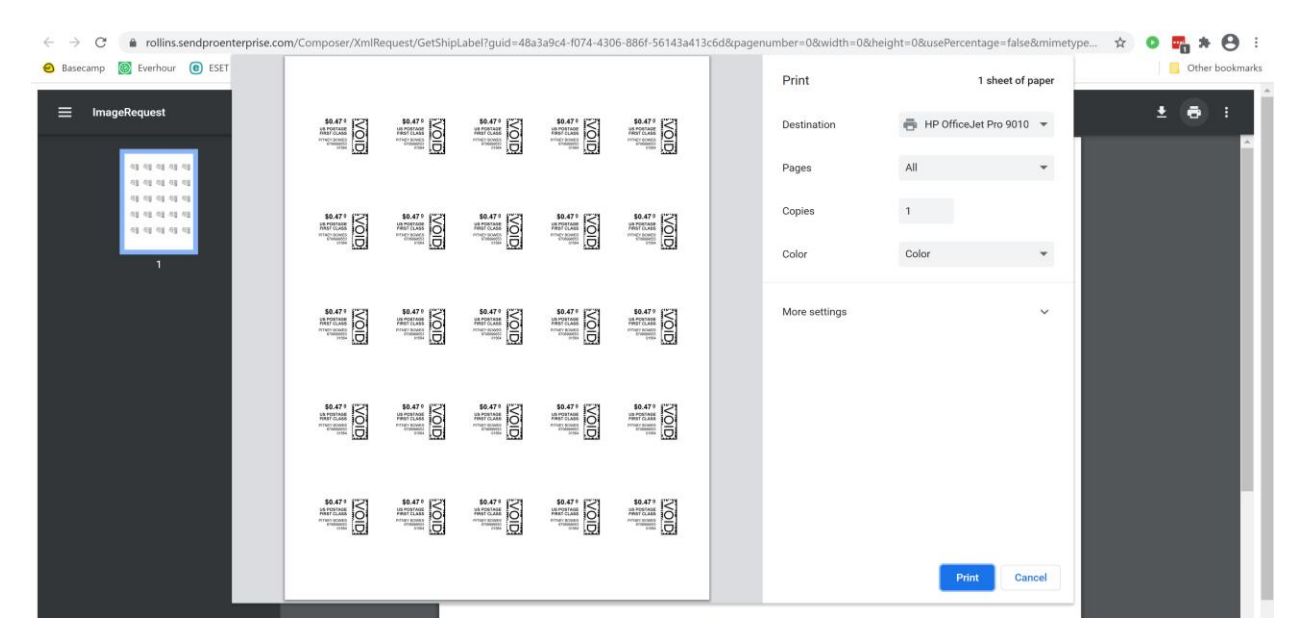

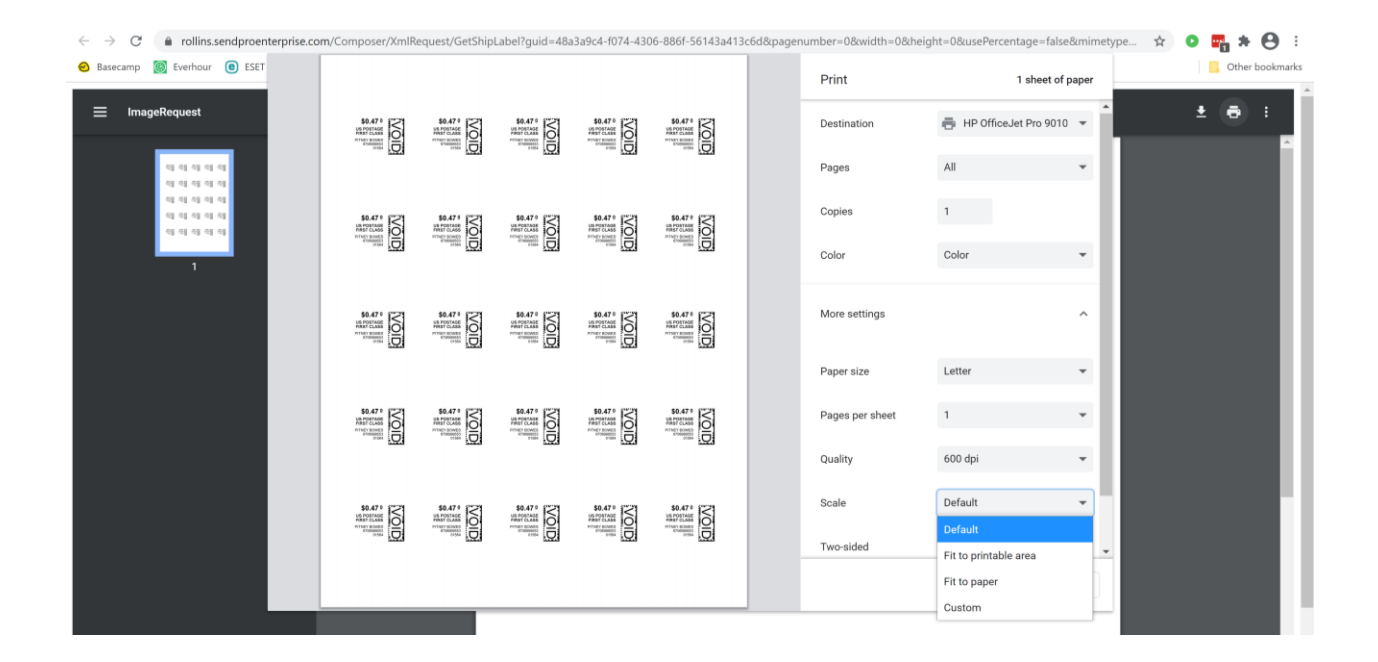

**If you are having a difficult time controlling what print tray your printer feeds from, do the following:** Right click on START and then go to SETTINGS>PRINTERS AND SCANNERS> Select your printer> MANAGE>PRINTER PROPERTIES>DEVICE SETTINGS>OUTPUT SETTINGS> Choose the tray you put paper in.

**Shipping a Package** – If the "**RATE**" button is greyed out when you are shipping a package, please make sure all the red flagged required fields are completed. If not, it will not allow you to rate a package.